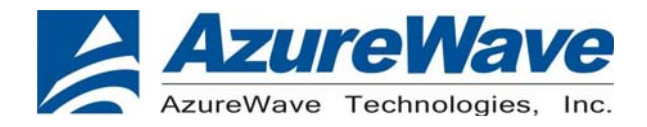

www.azurewave.com

# **AW-CU282 Wireless LAN Module IC**

## **MFG Tool Command User Guide**

## **Version 0.1**

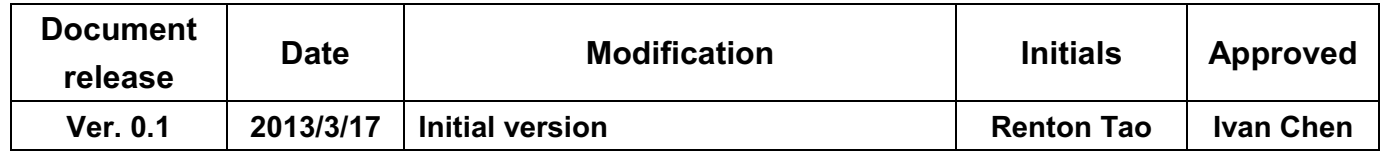

Inspired by wireless

Confidential

• Warning!! This is a message from Azurewave and the information you are viewing now is strictly confidential and is a knowledge property to Azurewave.

. Unauthorized use of this document is prohibited and Azurewave retains the right for legal actions against any - 1 -

www.azurewave.com

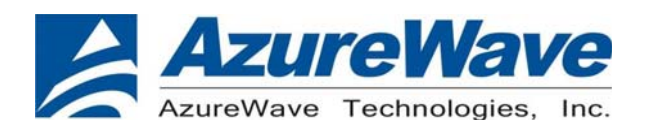

## **Step1: Initial Command**

As the information showed on your screen, please enter these commands below to start your test.

**Command: 1** Wi-Fi testing mode

## **Step2: Generate 802.11 b/g/n Packet**

## **(1)Command: 22 1 12 1**

- **22**: Initial transmit power in the antenna
- **1**: Set the wanted channel (1~14 for B/G/N mode)
- **12**: Set the wanted power, typically G mode: 12 dBm/ B mode: 15 dBm
- 1: Set the mode,  $1 \rightarrow G$  mode & N mode,  $0 \rightarrow B$  mode

## **(2)Command: 112 0 (only for N mode)**

**112**: N mode HT20/40.

0: for HT20/40. 0→HT20, 1→HT40

## **(3)Command: 25 1 13**

- **25**: Set duty cycle, packet mode.
- **1**: Data rate enable
- **13**: Data rate set up

A mode &B mode & G mode

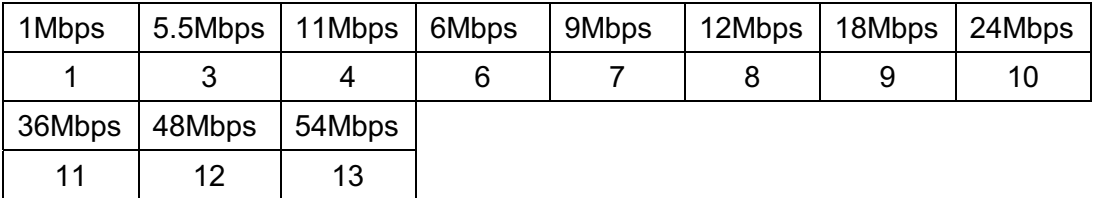

N mode

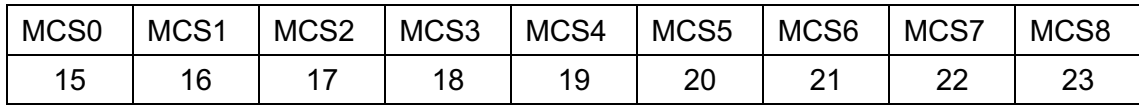

After you type above command, you can measure the 802.11b/g/n packet by your RF test instrument (exp: Agilent 4010, IQview…).

## **(4) Command: 25 0**

Stop transmitting packet signal.

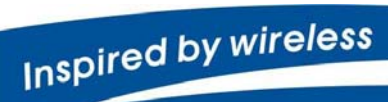

Confidential

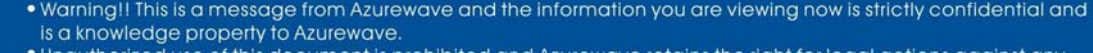

Jnauthorized use of this document is prohibited and Azurewave retains the right for legal actions against any - 2 -

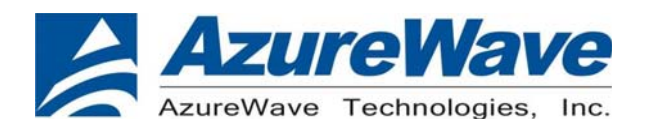

## **Step3: Generate 802.11b/g/n continuous symbol**

**(1)Please re-type the Step5 (1)~(4) commands.** 

## **(2)Command 17 1 13**

- 17: Set continuous mode.
	- 1: Enable data rate
- 13: 54 Mbps, other data rate, please refer the above table.

After you type above command, you can measure the 802.11b/g continuous symbol in your RF test instrument.

## **(3)Command 17 0**

Stop transmitting continuous signal

## **Step4: Test RX sensitivity**

Before test RX, the Marvell standard waveform is needed. Please contact Azurewave FAE for this issue.

## (**1) Command 12 1**

- **12**: Choose RX text channel
- **1**: Channel number, (1~14 for B/G/N mode)

## **(2) Command: 112 0 (only for N mode)**

**112**: N mode HT20/40.

- 0: for HT20/40. 0→HT20, 1→HT40
- **(3) 32:** Check the received packets.
- **(4) 31:** Clear all the received packets.

## **Step5: Others Commands**

- **(1) Command 45→ Check the MAC**
- (2) Command 99  $\rightarrow$  Quit the test mode/ Quit the MFG tool

## Inspired by wireless

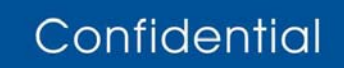

Warning!! This is a message from Azurewave and the information you are viewing now is strictly confidential and is a knowledge property to Azurewave.

nauthorized use of this document is prohibited and Azurewave retains the right for legal actions against any - 3 -

#### **Federal Communication Commission Interference Statement**

This device complies with Part 15 of the FCC Rules. Operation is subject to the following two conditions: (1) This device may not cause harmful interference, and (2) this device must accept any interference received, including interference that may cause undesired operation.

This equipment has been tested and found to comply with the limits for a Class B digital device, pursuant to Part 15 of the FCC Rules. These limits are designed to provide reasonable protection against harmful interference in a residential installation. This equipment generates, uses and can radiate radio frequency energy and, if not installed and used in accordance with the instructions, may cause harmful interference to radio communications. However, there is no guarantee that interference will not occur in a particular installation. If this equipment does cause harmful interference to radio or television reception, which can be determined by turning the equipment off and on, the user is encouraged to try to correct the interference by one of the following measures:

- Reorient or relocate the receiving antenna.
- Increase the separation between the equipment and receiver.
- Connect the equipment into an outlet on a circuit different from that to which the receiver is connected.
- Consult the dealer or an experienced radio/TV technician for help.

FCC Caution: Any changes or modifications not expressly approved by the party responsible for compliance could void the user's authority to operate this equipment.

This transmitter must not be co-located or operating in conjunction with any other antenna or transmitter.

#### **Radiation Exposure Statement:**

This equipment complies with FCC radiation exposure limits set forth for an uncontrolled environment. This equipment should be installed and operated with minimum distance 20cm between the radiator & your body.

#### **This device is intended only for OEM integrators under the following conditions:**

- 1) The antenna must be installed such that 20 cm is maintained between the antenna and users, and
- 2) The transmitter module may not be co-located with any other transmitter or antenna.

As long as 2 conditions above are met, further transmitter test will not be required. However, the OEM integrator is still responsible for testing their end-product for any additional compliance requirements required with this module installed

**IMPORTANT NOTE:** In the event that these conditions can not be met (for example certain laptop configurations or co-location with another transmitter), then the FCC authorization is no longer considered valid and the FCC ID can not be used on the final product. In these circumstances, the OEM integrator will be responsible for re-evaluating the end product (including the transmitter) and obtaining a separate FCC authorization.

#### **End Product Labeling**

This transmitter module is authorized only for use in device where the antenna may be installed such that 20 cm may be maintained between the antenna and users. The final end product must be labeled in a visible area with the following: "Contains FCC ID: TLZ-CU282". The grantee's FCC ID can be used only when all FCC compliance requirements are met.

## **Manual Information To the End User**

The OEM integrator has to be aware not to provide information to the end user regarding how to install or remove this RF module in the user's manual of the end product which integrates this module.

The end user manual shall include all required regulatory information/warning as show in this manual.